**إعالم للطلبة**

**لالستفادة من خدمات المكتبة يجب على كل طالب القيام بإدراج المعلومات ّالية: ّة التسجيل بالمكتبة وذلك بإتباع الخطوات الت الناقصة الستكمال عملي**

**/1الدخول عبر الموقع التالي : tn. Biruni.www**

**Espace lecteurs اختيار /2**

**(ISAM SBZ) ةّ /3اختيار المكتبة الجامعي**

**M'inscrire à la bibliothèque اختيار/4**

**ثم تعمير الجدول حسب النموذج المصاحب**

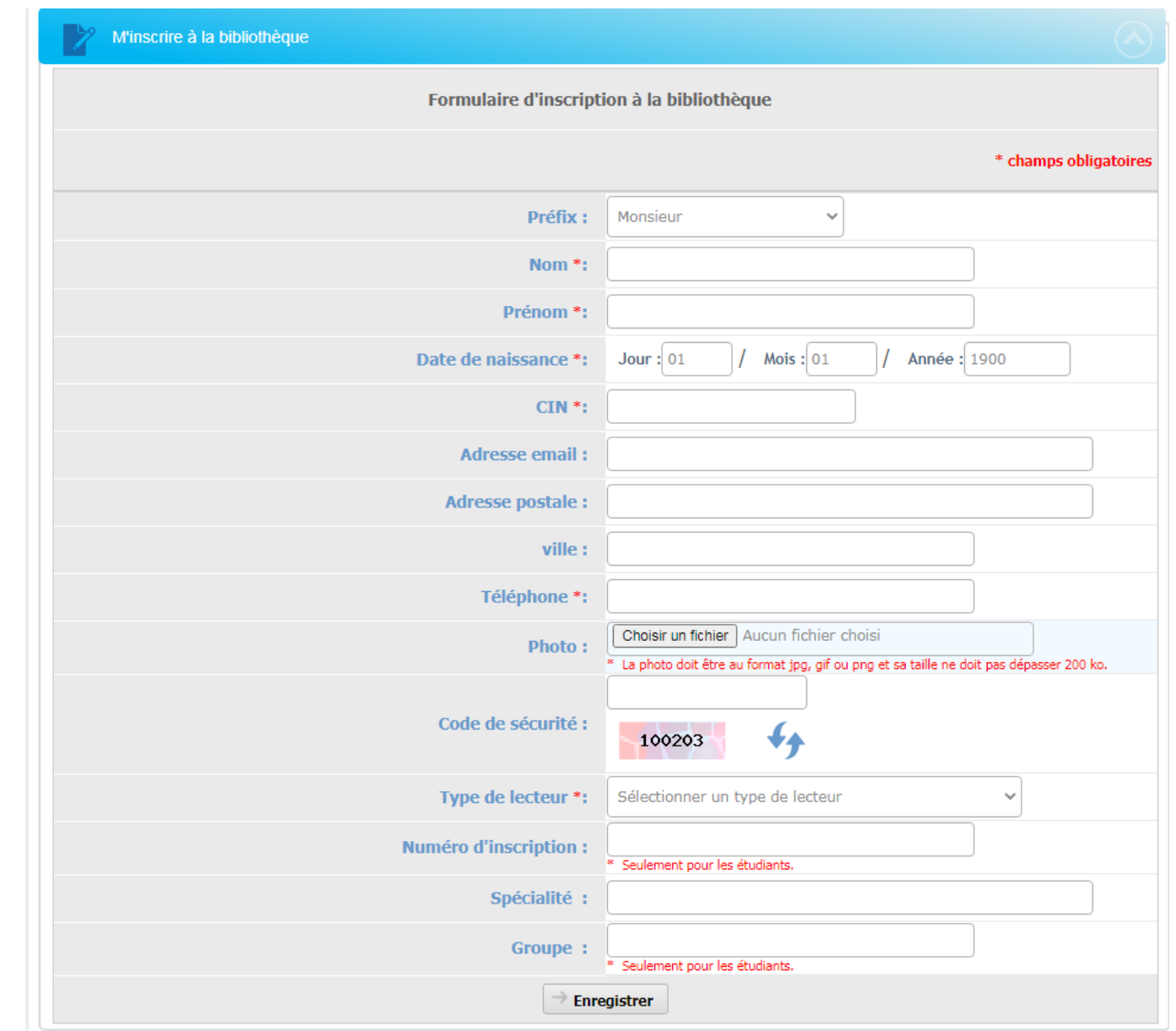